# DECpc

# 525-MB IDE Hard Disk Drive Installation Guide

EK-XARCG-IA. A01

**Digital Equipment Corporation Maynard, Massachusetts**

#### **May 1993**

The information in this document is subject to change without notice and should not be construed as a commitment by Digital Equipment Corporation.

Digital Equipment Corporation assumes no responsibility for any errors that might appear in this document.

Restricted Rights: Use, duplication, or disclosure by the U.S. Government is subject to restrictions as set forth in subparagraph (c) (1) (ii) of the Rights in Technical Data and Computer Software clause at DFARS 252.227-7013.

Copyright<sup>®</sup> Digital Equipment Corporation. All Rights Reserved.

Printed in U.S.A.

The following are trademarks of Digital Equipment Corporation:

DEC, DECpc, and the Digital logo.

The following is a third-party trademark:

MS-DOS is a registered trademark of Microsoft Corporation.

### **Kit Contents**

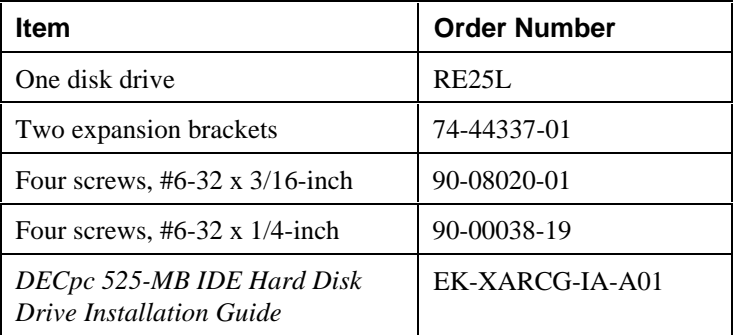

The 525-MB hard disk drive kit contains the following:

If you install the drive in a DECpc 400 ST, you need an IDE cable. The cable is not included with this kit and must be ordered separately. The Digital part number is BC10N-3E.

### **Before You Start**

Read the following installation instructions. If you are unsure about your ability to install the drive, you can contact Digital Services to hire a Digital Services technician to install the drive for you.

If you are replacing a drive, or adding a second drive, always back up the data before starting the installation.

The drive can be connected directly to the 40-pin IDE-bus connector located on the DECpc motherboard, or to a separate IDE-bus adapter board.

#### **\_\_\_\_\_\_\_\_\_\_\_\_\_\_\_\_\_\_\_\_\_\_CAUTION \_\_\_\_\_\_\_\_\_\_\_\_\_\_\_\_\_\_\_\_\_\_\_\_**

Static electricity can destroy the circuits on the drive's circuit board. Discharge static electricity by touching the drive's metal frame before touching the circuit board.

## **Drive Configuration Overview**

Drive configuration depends on whether the drive operates as a *master* or a *slave*.

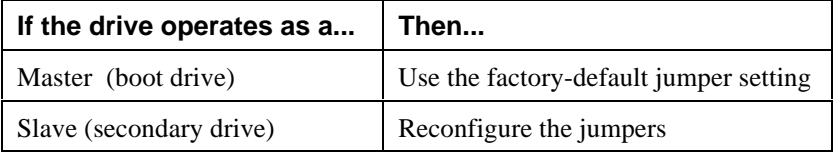

The jumpers are located at J9 and J12 on the printed circuit board (Figure 1).

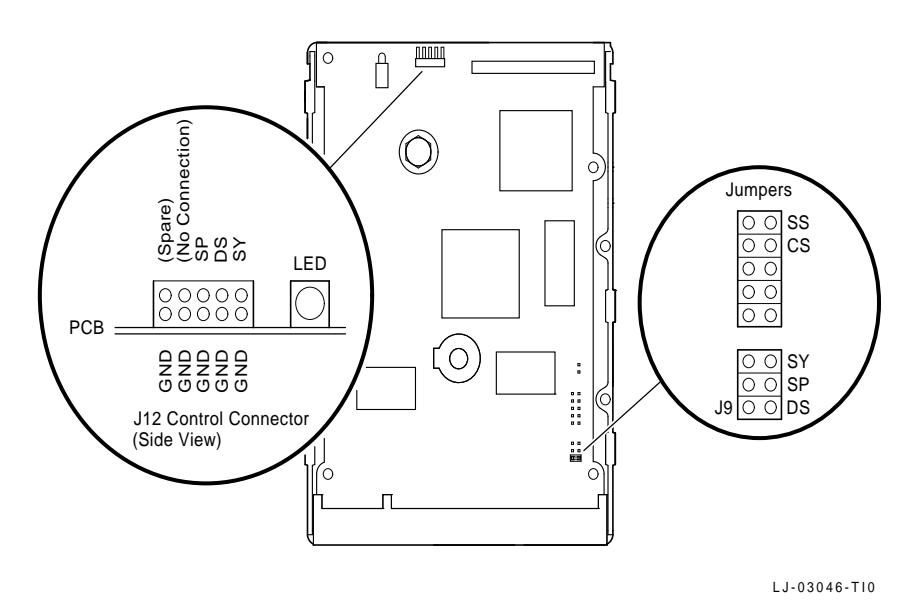

**Figure 1. Jumper Locations**

**\_\_\_\_\_\_\_\_\_\_\_\_\_\_\_\_\_\_\_\_\_\_\_\_Note \_\_\_\_\_\_\_\_\_\_\_\_\_\_\_\_\_\_\_\_\_\_\_\_\_\_**

Jumpers CS and SY are not applicable to DECpc computers. Do not change their factory-default settings.

Table 1 describes the J9 and J12 jumper functions and default settings.

| Jumper    | <b>Function</b>              | <b>Default Setting</b> |  |
|-----------|------------------------------|------------------------|--|
| <b>SS</b> | Reserved for factory use     | Open $*$               |  |
| CS        | Cable select                 | Open                   |  |
| <b>SY</b> | Synchronization (disk array) | Open                   |  |
| <b>SP</b> | Slave present                | Open                   |  |
|           | Drive select                 | Jumpered $\dagger$     |  |

**Table 1. Jumper Functions and Default Settings**

\* Only located at J9

<sup>†</sup> DS jumpered at J9 and DS open at J12

## **Drive Select (DS) Jumper Configurations**

The drive is configured at the factory as a master drive with the DS pins jumpered on J9. If you install the drive as a slave, park the factory-installed DS jumper.

The DS jumper is a small plastic block that plugs onto a pair of pins. Figure 2 shows the J9 DS pins both jumpered *(master drive)* and open/parked *(slave drive)*.

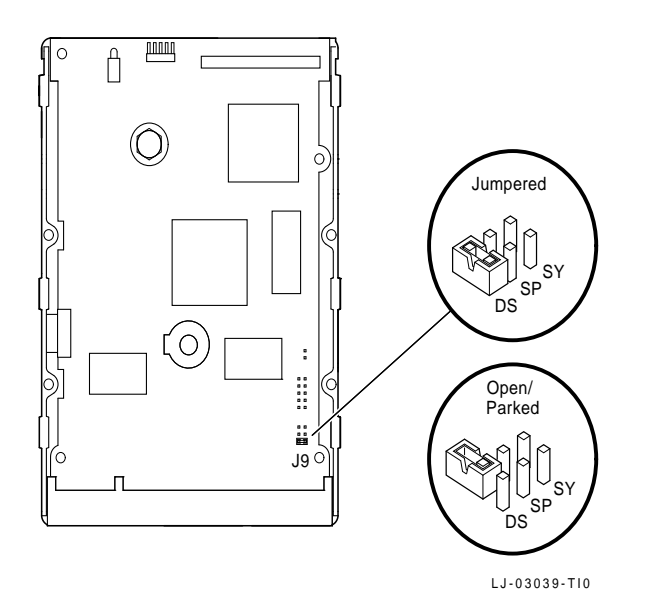

**Figure 2. DS Jumper Configurations**

You can jumper the DS pins at *either* the J9 or J12 control connector location.

Example:

If you jumper the DS pins at J12 to configure a master drive, park the jumper (if installed) on J9.

The drive has drive active slave present (DASP) signal capabilities to check for the presence of a slave drive. In a master-slave relationship, if both drives have the DASP option, leave the SP pins at J9 and J12 open. If the slave drive does not have the option, you must jumper the master drive SP pins.

Table 2 describes the DS jumper settings.

**Table 2. DS Jumper Setting Descriptions**

| <b>Drive Configuration</b>                                                                                                  | <b>Setting</b>                     |  |  |
|----------------------------------------------------------------------------------------------------|------------------------------------|--|--|
| Slave drive                                                                                                    | DS, Open/parked<br>SP, Open/parked |  |  |
| Master drive (using the DASP signal to indicate<br>that a slave drive is present.)<br>Use this configuration in most cases. | DS, Jumpered <i>(default)</i>      |  |  |
| Master drive (using the SP jumper instead of the<br>DASP signal to indicate that a slave drive is<br>present.)              | DS, Jumpered<br>SP, Jumpered       |  |  |

## **Installing the Drive**

Perform the following steps to install the drive:

- 1. Set the correct drive jumper setting for master or slave. See the previous sections for configuration information.
- 2. Turn off the computer and unplug the power cord from the wall outlet, then from the back of the system box.
- 3. Remove the system box cover and select an available drive bay. See your computer user guide for instructions.

**\_\_\_\_\_\_\_\_\_\_\_\_\_\_\_\_\_\_\_\_\_\_\_ Note \_\_\_\_\_\_\_\_\_\_\_\_\_\_\_\_\_\_\_\_\_\_\_\_\_\_\_\_\_**

Depending on the layout of your computer, you may find it easier to connect the cables (described in step 5) before you mount the drive in the bay.

4. Mount the drive in a drive bay. If you mount the drive in a 5¼-inch bay, attach the expansion brackets (Figure 3).

Some computers require you to install drive rails. If so, attach the drive rails, supplied with your computer, to the expansion brackets.

#### **\_\_\_\_\_\_\_\_\_\_\_\_\_\_\_\_\_\_\_\_\_ CAUTION \_\_\_\_\_\_\_\_\_\_\_\_\_\_\_\_\_\_\_\_\_\_\_\_\_\_\_**

Use the short (3/16-inch) screws to mount the brackets to the drive. The longer screws will extend into the circuit board and damage the drive. Use the longer screws to attach the drive rails to the expansion brackets, or to mount the brackets to the computer case .

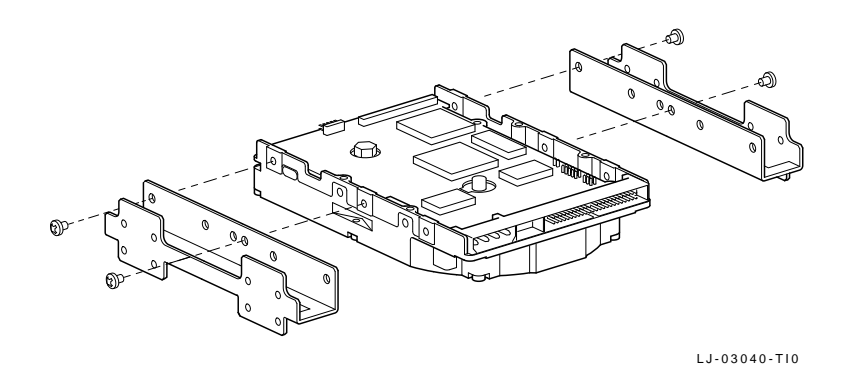

**Figure 3. Attaching Expansion Brackets**

5. Connect the IDE cable and 4-pin DC power cable (Figure 4).

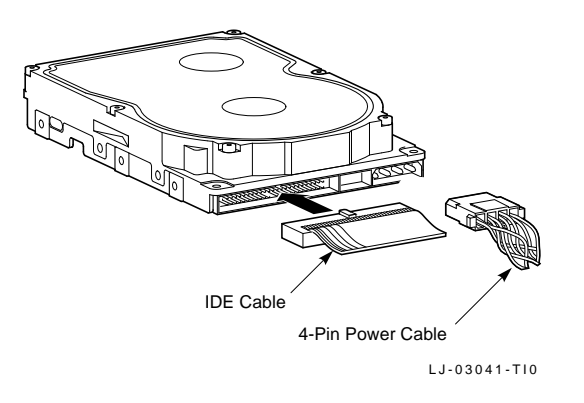

#### **Figure 4. Connecting Cables**

6. Verify that your computer has an ISA or an EISA bus.

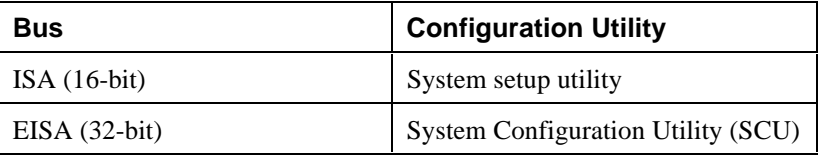

Run the appropriate setup utility to enter the new drive parameters. See your computer user guide for the configuration instructions.

7. Select the Hard Drive 1/Hard Drive 2 field in the appropriate setup utility.

Using the following *logical* addressing parameters (Table 3), you either:

- Select a drive type, from a predetermined list of drives, that matches these parameters, or
- Enter the parameters as a user-definable hard drive.

**Table 3. Logical Addressing Parameters**

| <b>Size</b> | <b>Capacity</b>    |    | Formatted   Heads   Cylinders   Precomp   Landing   Sectors | Zone |    |
|-------------|--------------------|----|-------------------------------------------------------------|------|----|
| 525 MB      | $\frac{1525}{100}$ | 16 | 1017                                                        |      | 63 |

If you select an adapter board instead of the computer's main logic board IDE hard disk controller, *disable* the computer's main logic board IDE hard disk controller. See the setup utilities in your computer user guide.

8. Reboot your computer.

If the operating system is not installed, boot the system with the operating system installation diskette. See the operating system information for further instructions.

9. Partition and format the drive.

Use these commands with MS-DOS:

- FDISK to partition the drive.
- FORMAT to prepare each partition to receive MS-DOS files.
- FORMAT C: /S to copy the operating system to the primary DOS partition (master drive partitions only).

See the MS-DOS user information for specific instructions.

10. Restore any backup files.

# **Specifications**

The following table describes operational specifications:

| <b>Characteristics</b>            | <b>Specifications</b>           |  |  |
|-----------------------------------|---------------------------------|--|--|
| Capacity (formatted)              | 525 MB                          |  |  |
| Number of disks                   | 3                               |  |  |
| Number of read/write heads        | 6                               |  |  |
| Track density (tracks per inch)   | 2670                            |  |  |
| Logical characteristics           |                                 |  |  |
| Cylinders                         | 1017                            |  |  |
| Heads                             | 16                              |  |  |
| Sectors per track                 | 63                              |  |  |
| Total number of sectors           | 1,025,136                       |  |  |
| Seek times (average)              |                                 |  |  |
| Read-on-arrival                   | $10 \text{ ms}$                 |  |  |
| • Average write                   | $11$ ms                         |  |  |
| Track-to-track                    | $<$ 3 ms                        |  |  |
| Full stroke                       | $25 \text{ ms}$                 |  |  |
| Data transfer rate                |                                 |  |  |
| Disk to read buffer               | $2.30 - 4.66$ MB/s              |  |  |
| Read buffer to IDE-bus (PIO mode) | 5.00 MB/s                       |  |  |
| DisCache size                     | 512 KB                          |  |  |
| Rotational latency (average)      | $6.7$ ms                        |  |  |
| Temperature                       |                                 |  |  |
| Operating<br>$\bullet$            | $0^\circ$ to 55 $^\circ$ C      |  |  |
| Nonoperating<br>$\bullet$         | -40 $\degree$ to 65 $\degree$ C |  |  |
| Humidity<br>$\bullet$             |                                 |  |  |
| Operating                         | 8% to 85%                       |  |  |
| Nonoperating                      | 5% to 95%                       |  |  |

**Table 4. Operational Specifications**